KTI Rádio spol. s r. o.

# **Rádio modem**

Display manuál

(rev. 1.6)

január 2009

# Obsah

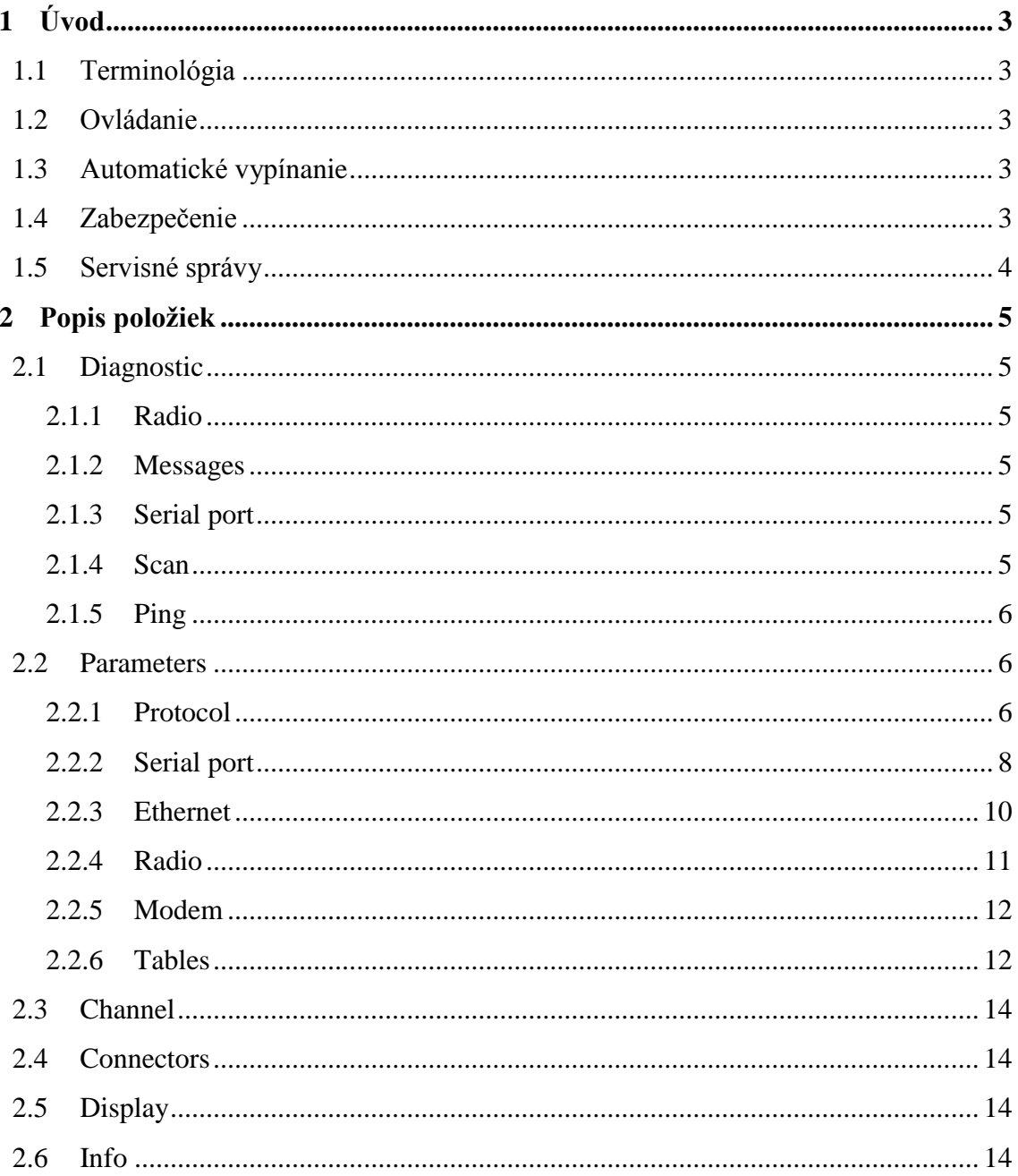

# <span id="page-2-0"></span>**1 Úvod**

# <span id="page-2-1"></span>**1.1 Terminológia**

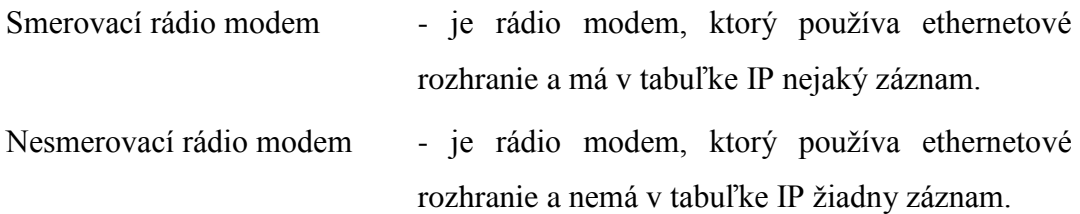

## <span id="page-2-2"></span>**1.2 Ovládanie**

Ovládanie displeja sa vykonáva pomocou troch tlačidiel.

| Tlačidlo | Význam        |
|----------|---------------|
| ۰        | Hore a vpravo |
|          | Vstup         |
|          | Dole a vľavo  |

**Tab. 1 Ovládanie displeja**

# <span id="page-2-3"></span>**1.3 Automatické vypínanie**

Funkcia automatické vypínanie displeja je štandardne zapnutá. Vypne sa len v prípade, ak je zapnutá funkcia zobrazenia diagnostiky pri štarte displeja. Zobrazenie diagnostiky pri štarte je možné v položke "Display" [\[2.5\]](#page-13-2).

# <span id="page-2-4"></span>**1.4 Zabezpečenie**

Zabezpečenie displeja proti zmene údajov neoprávnenou osobou je možné nastavením pin kódu. Pin kód je možné nastaviť a meniť iba pomocou softvéru KtiModem. Ak je pin kód nastavený a dôjde k uloženiu zmeneného parametra cez displej, zobrazí sa výzva na zadanie pin kódu. V prípade nezadania správneho pin kódu sa parameter neuloží. Po vložení správneho pin kódu sa výzva na zadanie zobrazí až keď dôjde k vypnutiu displeja.

## <span id="page-3-0"></span>**1.5 Servisné správy**

V prípade, že dôjde k prijatiu servisnej správy cez RS 232 rozhranie a v tom istom čase je displej zapnutý, zobrazí sa nápis Service, ktorý po obslúžení servisnej správy zmizne. Potom sa displej znova zapne buď do základného menu, alebo sa spustí niektorá z diagnostík podľa nastavenia v časti "Display" [\[2.5\]](#page-13-2). Dĺžka zobrazenia nápisu Service závisí od typu servisnej správy.

Pri prepaľovaní firmware sa zobrazí nápis Service aj keď bol displej predtým vypnutý. Po dokončení sa displej vypne.

Počas celej doby trvania nápisu Service je nutné, aby nedošlo k výpadku napájania. Výpadok napájania počas tohto stavu môže spôsobiť nefunkčnosť rádio modemu.

# <span id="page-4-0"></span>**2 Popis položiek**

# <span id="page-4-1"></span>**2.1 Diagnostic**

#### <span id="page-4-2"></span>**2.1.1 Radio**

Zobrazuje diagnostické údaje rádio modemu. Údaje sú zobrazované v poradí frekvencia, napájacie napätie a odoberaný prúd pre príjem, výkon, SWR, napájacie napätie a odoberaný prúd pre vysielanie, úroveň squelch, úroveň signálu a teplota rádio modemu.

Výkon, SWR, napájacie napätie a odoberaný prúd pre vysielanie sú aktualizované iba pri vysielaní rádio modemu.

#### <span id="page-4-3"></span>**2.1.2 Messages**

Táto diagnostika zobrazuje údaje o prichádzajúcich správach. Údaje sú zobrazované v poradí adresa rádio modemu (ADDRESS) od ktorého správa prišla, úroveň signálu (RSSI) a kvalita prenosu dát (DQ) s akou bola správa prijatá.

Správy, ktoré sú rádio modemom zachytené, ale nie sú určené pre daný rádio modem a tiež správy, ktoré sú určené na retransláciu táto diagnostika nezobrazuje.

#### <span id="page-4-4"></span>**2.1.3 Serial port**

Pomocou tejto diagnostiky je možné sledovať aktivitu na sériovom porte. Sledovanie aktivity je možné súčasne iba na jednom porte, keďže aj samotná komunikácia rádio modemu je možná súčasne iba na jednom porte. Ktorý port sa sleduje je dané nastavením v časti Parameters – Serial port – Type [\[2.2.2.1\]](#page-7-1).

Pri používaní ethernet rozhrania sa aktivita na porte nesleduje.

#### <span id="page-4-5"></span>**2.1.4 Scan**

Pomocou tejto položky je možné vidieť spektrálnu analýzu rušivých signálov v rozsahu +-0,5 MHz od naprogramovanej frekvencie rádio modemu, ktorá je skenovaná krokom 25kHz.

#### <span id="page-5-0"></span>**2.1.5 Ping**

Pomocou položky ping sa dá zistiť úroveň signálu (RSSI) a kvalita prenosu dát (DQ) na ceste medzi rádio modemom z ktorého sa ping vykonáva a rádio modemom na ktorý je vytvorené priame spojenie a jeho adresa je zadaná v časti Parameters – Protocol – To address [\[2.2.1.5\]](#page-6-0).

### <span id="page-5-1"></span>**2.2 Parameters**

#### <span id="page-5-2"></span>**2.2.1 Protocol**

#### 2.2.1.1 Type

Určuje akým spôsobom sa nastaví cieľová adresa pri odvysielaní správy éterom.

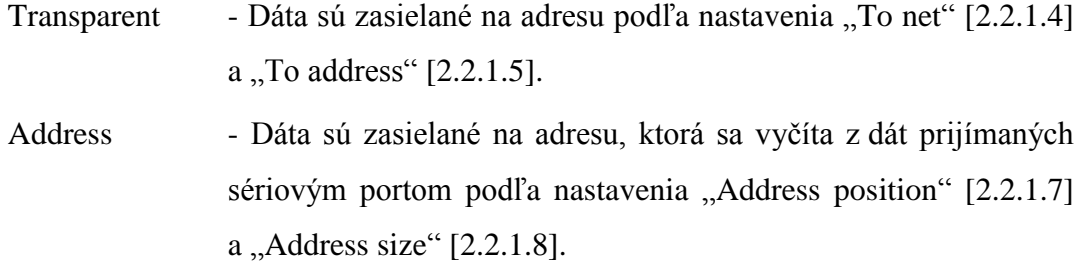

IP Route - Dáta sú zasielané v prípade smerovacieho rádio modemu na adresu, ktorá sa nachádza v IP table" a v prípade nesmerovacieho rádio modemu na adresu, podľa nastavenia  $T$ o net" [\[2.2.1.4\]](#page-6-1) a  $T$ o address" [\[2.2.1.5\]](#page-6-0).

rozsah: Transparent, Address, IP Route

poznámka: Other sa zobrazí iba v prípade nastavenia iného typu protokolu, čo je možné iba cez softvér KtiModem.

#### 2.2.1.2 My net

Je číslo siete, v ktorej sa rádio modem nachádza.

rozsah: 1 – 255

#### 2.2.1.3 My address

Je číslo rádio modemu v sieti.

rozsah: 1 – 255

poznámka: V sieti nemôžu byť zapojené dva rádio modemy s rovnakou adresou.

#### <span id="page-6-1"></span>2.2.1.4 To net

Je číslo siete, v ktorej sa nachádza rádio modem, na ktorý sa bude vysielať v prípade nastavenia:

Transparentného protokolu

Adresného protokolu s veľkosťou adresy 8 bitov

IP smerovacieho protokolu, ak je rádio modem nesmerovací

rozsah: 1 – 255

poznámka: Nezobrazuje sa pri type protokolu Address.

#### <span id="page-6-0"></span>2.2.1.5 To address

je číslo rádio modemu v sieti, na ktorý sa bude vysielať, v prípade nastavenia:

Transparentného protokolu

IP smerovacieho protokolu, ak je rádio modem nesmerovací

rozsah: 1 – 255

poznámka: Nezobrazuje sa pri type protokolu Address.

#### 2.2.1.6 Broadcast net a Broadcast address

Slúži na vysielanie globálnych sprav v sieti. V prípade, ak je "Broadcast net" zhodná z "To net"  $[2.2.1.4]$  a "Broadcast address" zhodná z "To address"  $[2.2.1.5]$ v rádio modeme, z ktorého sa budú správy vysielať, správu prijímu všetky rádio modemy, ktoré majú nastavenú tú istú "Broadcast net" a "Broadcast address".

rozsah: 1 – 255

#### <span id="page-7-2"></span>2.2.1.7 Address position

Určuje pozíciu adresy v protokole prenášanom sériovým portom (od ktorého bajtu majú byť dáta reprezentované ako adresa, na ktorú sa budú vysielať správy).

rozsah:  $1 - 4000$  [Byts]

poznámka: Zobrazuje sa iba pri type protokolu Address.

#### <span id="page-7-3"></span>2.2.1.8 Address size

Určuje veľkosť adresy získavanej z dát prijímaných sériovým portom.

V prípade nastavenia 8 bitov sa adresa siete určuje z nastavenia "To net" [\[2.2.1.4\]](#page-6-1) a adresa rádio modemu sa vyčíta z dát.

V prípade nastavenia 16 bitov sa vyčíta z dát celá adresa v poradí adresa siete a adresa rádio modemu.

rozsah: 8, 16 [Bits]

poznámka: Zobrazuje sa iba pri type protokolu Address.

#### <span id="page-7-0"></span>**2.2.2 Serial port**

#### <span id="page-7-1"></span>2.2.2.1 Type

Udáva aký typ sériovej linky sa bude používať pre prenos dát.

rozsah: RS 485 Full, RS 485 Half, RS 232

poznámka: Off sa zobrazí iba v prípade nastavenia ethernet rozhrania. Toto nastavenie nemá vplyv na prenos servisných správ. Tie sú vždy prijímané iba rozhraním RS 232.

#### 2.2.2.2 Baud rate

Udáva rýchlosť s akou sa budú vysielať a prijímať správy cez sériový port. rozsah: 600, 1200, 2400, 4800, 9600, 14400, 19200, 38400, 57600, 115200

#### 2.2.2.3 Flow control

Toto nastavenie má význam iba pri type linky RS 232. Udáva použitie RTS / CTS signálov.

rozsah: NONE, RTS/CTS

#### 2.2.2.4 Word length

Udáva počet dátových bitov jedného prenášaného slova.

rozsah:  $5 - 8$  [Bits]

#### 2.2.2.5 Parity

Udáva použite paritného bitu. rozsah: NONE, ODD, EVEN

#### 2.2.2.6 Stop bits

Udáva počet stop bitov. rozsah: 1 [Bit], 2 [Bits]

#### 2.2.2.7 Time out

Ak sa preruší tok dát po sériovej linke na čas väčší, ako udáva parameter time out, začnú sa dáta vysielať do éteru.

rozsah: 1 – 1000 [ms]

#### 2.2.2.8 Message size

Udáva veľkosť správy prenášanú po sériovej linke. V prípade trvalého toku dát sa inicializuje začiatok vysielania prijímom počtu bajtov podľa tohto nastavenia.

rozsah: 1 – 4000 [Byts]

#### <span id="page-9-0"></span>**2.2.3 Ethernet**

#### 2.2.3.1 Type

Udáva aký typ eternetového protokolu transportnej vrstvy sa bude používať pre prenos dát.

Voľba ETH/SERIAL aktivuje prevodník ethernet na sériový port. Na sériový port sa bude posielať iba dáta. Parametre sériového portu sú podľa nastavení v položke "Serial port" [\[2.2.2\]](#page-7-0).

rozsah: Off, TCP, UDP, ETH/SERIAL

#### 2.2.3.2 Ip address

Slúži na jednoznačnú identifikáciu rádio modemu v eternetovej sieti. Pozostáva zo štyroch 8-bitových čísel.

rozsah:  $4 \times 1 - 255$ 

poznámka: V sieti nemôžu byť zapojené dva rádio modemy s rovnakou IP adresou.

#### 2.2.3.3 Subnet mask

Hovorí o tom, akým spôsobom je adresa rozdelená na sieťovú a hostiteľskú časť. Pozostáva zo štyroch 8-bitových čísel.

rozsah:  $4 \times 1 - 255$ 

#### 2.2.3.4 Gateway

Ak IP adresa, na ktorú sa chceme dovolať, je z inej siete ako rádio modem, správa bude odoslaná na "Gateway". Pozostáva zo štyroch 8-bitových čísel.

rozsah:  $4 \times 1 - 255$ 

#### 2.2.3.5 Remote IP

Je adresa na ktorú budú posielané správy pri použití transparentného protokolu. Pozostáva zo štyroch 8-bitových čísel.

rozsah:  $4 \times 1 - 255$ 

#### 2.2.3.6 Local port

Je číslo portu na ktorom sa prijímajú správy z ethernetu.

rozsah:  $1 - 65536$ 

#### 2.2.3.7 Remote port

Je číslo portu na ktorý sa vysielajú správy do ethernetu.

rozsah: 1 – 65536

#### <span id="page-10-0"></span>**2.2.4 Radio**

#### <span id="page-10-1"></span>2.2.4.1 Channel

Je číslo kanálu, ktorý sa bude používať na vysielanie a príjem dát z éteru. Každý kanál môže mať nastavenú inú frekvenciu.

rozsah: 1 – 16

#### 2.2.4.2 Frequency

Pracovná frekvencia, na ktorej bude rádio modem vysielať a prijímať dáta z éteru. rozsah: 400.0000 – 470.0000 [MHz]

#### 2.2.4.3 Power

Vysielací výkon rádio modemu.

rozsah: 10 [mW], 50 [mW], 0.1 [W], 0.25 [W], 0.5 [W], 1 [W], 2 [W], 3 [W], 4 [W], 5 [W]

#### 2.2.4.4 Squelch

Udáva minimálnu úroveň signálu na vstupe rádio modemu, od ktorej začína proces prijímania dát z éteru.

rozsah: -118, -115, -112, -110, -108, -106, -104, -102, -100, -98, -96, -94, -92, -90, -88 [dBm]

#### <span id="page-11-0"></span>**2.2.5 Modem**

#### 2.2.5.1 Baud rate

Udáva rýchlosť s akou sa budú vysielať a prijímať správy éterom.

rozsah: 9600, 19200

#### 2.2.5.2 Maximum size

Udáva maximálnu veľkosť správy (bez obnovy synchronizácie) vysielanú do éteru.

rozsah: 500, 1000 [Byts]

#### 2.2.5.3 Repeat

V prípade chyby v prenose správy éterom, sa správa odvysiela opakovane v závislosti na nastavení počtu opakovaní. Pri nastavení 0 opakovaní sa správa znovu neopakuje.

rozsah:  $0 - 5$ 

#### <span id="page-11-1"></span>**2.2.6 Tables**

#### 2.2.6.1 Connections table

V tejto tabuľke sa nachádzajú záznamy o existujúcich spojeniach s inými rádio modemami. Pri každom čísle rádio modemu na ktorý existuje spojenie je tiež uvedený typ spojenia, ktorý môže byť priamy (DIRECT), alebo retranslačný (RET.) pri ktorom je v zátvorke uvedený počet rádio modemov, cez ktoré je spojenie vytvorené. Cez displej je možné pridať iba priame spojenie. Retranslačný typ spojenia je možné pridať iba cez softvér KtiModem.

#### 2.2.6.2 Retranslations table

Tu sa nachádzajú záznamy o retranslačných spojeniach ak v rádio modeme existujú. Každý zo záznamov obsahuje dvojicu adries rádio modemov medzi ktorými sa retranslácia vykonáva. Nový záznam je možné pridať iba cez softvér KtiModem.

#### 2.2.6.3 Devices table

Použitie tabuľky zariadení má význam v prípade, že sa v sieti používa na sériovom porte typ rozhrania RS 485 a je cez neho potrebné pripojiť viacero zariadení. V prípade, že sa rozhranie RS 485 nepožíva alebo je pripojené iba jedno zariadenie, nie je potrebné túto tabuľku vytvárať. Pri pripojení viacerých zariadení prostredníctvom rozhrania RS 485, má každé zariadenie svoju adresu (0 – 255). Ak chceme, aby rádio modem, ktorý posiela správy vedel, že na prijímacej strane je rádio modem s pripojenými viacerými zariadeniami a posielal tieto správy práve tomuto rádio modemu, musíme vytvoriť tabuľku zariadení. Tabuľka zariadení sa vždy definuje v tom rádio modeme, ktorý posiela správy éterom k rádio modemu z viacerými zariadeniami. Rádio modem musí adresy zariadení načítavať zo sériového portu a teda musí mať nastavený typ protokolu na adresný a veľkosť adresy na 8 bitov.

Na displeji sú záznamy zobrazené v poradí číslo zariadenia a číslo rádio modemu ku ktorému je zariadenie pripojené. Nový záznam je možné pridať iba cez softvér KtiModem.

#### 2.2.6.4 IP table

Použitie tabuľky IP má význam v prípade, že sa v sieti používa viacero zariadení na ethernetovom porte, ktoré je potrebné smerovať. V prípade, že sa ethernetové rozhranie nepožíva alebo v sieti nie je potrebné smerovanie, nie je potrebné túto tabuľku vytvárať. Tabuľka IP sa vždy definuje v tom rádio modeme, ktorý posiela správy éterom k iným rádio modemom. Rádio modem musí adresy zariadení načítavať z eternetového portu a teda musí mať nastavený typ protokolu na IP smerovací. Taktiež IP smerovací protokol musí byť nastavený v každom rádio modeme, s ktorým tento rádio modem komunikuje.

Na displeji sú záznamy zobrazené v poradí IP adresa zariadenia a číslo rádio modemu ku ktorému je zariadenie pripojené. Nový záznam je možné pridať iba cez softvér KtiModem.

### <span id="page-13-0"></span>**2.3 Channel**

Je číslo kanálu, ktorý sa bude používať na vysielanie a príjem dát z éteru. Každý kanál môže mať nastavenú inú frekvenciu. Táto položka je zhodná z položkou Parameters – Radio – Channel [\[2.2.4.1\]](#page-10-1). Do hlavného menu bola pridaná pre rýchly prístup v prípade potreby častého menenia kanálu.

rozsah: 1 – 16

#### <span id="page-13-1"></span>**2.4 Connectors**

Pod touto položkou sa nachádza rozloženie jednotlivých konektorov rádio modemu a taktiež je možné zobrazenie použitých pinov v rámci konektora.

#### <span id="page-13-2"></span>**2.5 Display**

Táto položka umožňuje zvoliť si jednu z diagnostík, ktorá sa bude zobrazovať na displeji vždy pri zapnutí displeju, alebo pri prerušení servisnými správami. Pri zvolení niektorej z diagnostík sa vypne funkcia automatického vypínania displeja. Položka Menu aktivuje funkciu automatického vypínania a vypne zobrazovanie diagnostiky pri štarte alebo prerušení servisnými správami.

rozsah: Menu, Diagnostic radio, Diagnostic messages, Diagnostic serial port

#### <span id="page-13-3"></span>**2.6 Info**

Položka info v sebe zhrňuje základné informácie o rádio modeme a to:

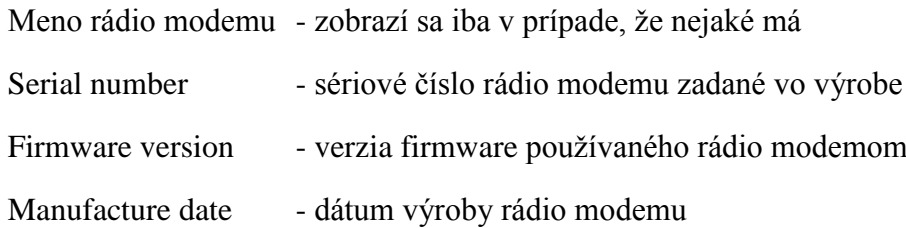